# **Configure a Basic MPLS VPN Network**

### **Contents**

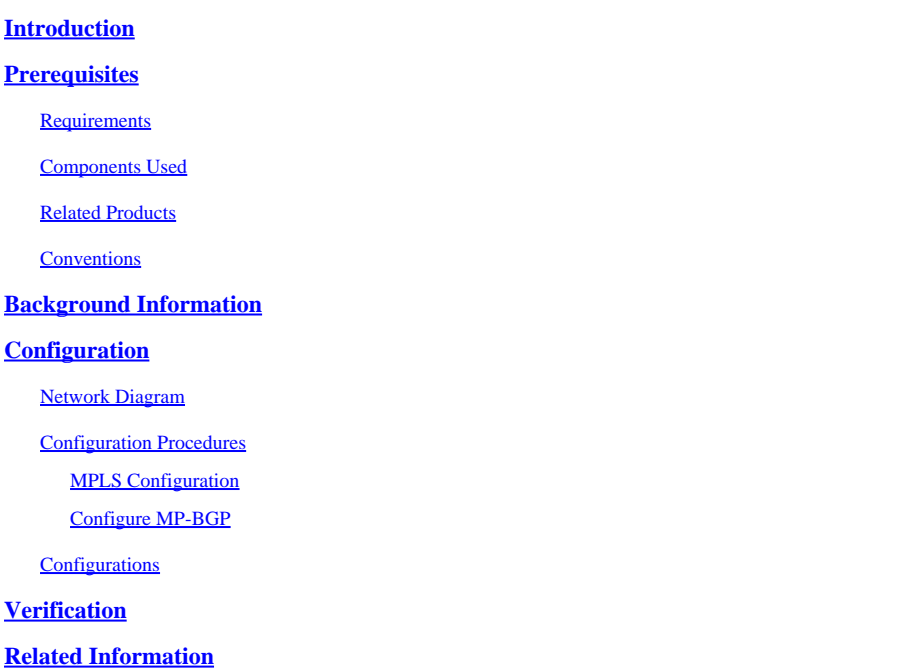

## <span id="page-0-0"></span>**Introduction**

This document describes how to configure a basic Multiprotocol Label Switching (MPLS) VPN core network.

# <span id="page-0-1"></span>**Prerequisites**

### <span id="page-0-2"></span>**Requirements**

There are no specific requirements for this document.

#### <span id="page-0-3"></span>**Components Used**

The information in this document is based on these software and hardware versions:

- P and PE Routers
	- Cisco IOS® Software Release which includes the MPLS VPN feature.
	- Any Cisco router from the 7200 series or higher supports P functionality.
	- The Cisco 2600, as well as any 3600 series or higher router supports PE functionality.
- C and CE Routers
	- You can use any router that can exchange routing information with its PE router.

The information in this document was created from the devices in a specific lab environment. All of the devices used in this document started with a cleared (default) configuration. If your network is live, ensure that you understand the potential impact of any command.

#### <span id="page-1-0"></span>**Related Products**

To implement the MPLS feature, you must have a router from the range of Cisco 2600 or higher. To select the required Cisco IOS with MPLS feature, use the [Software Research](https://software.cisco.com/research/home) tool. Also check for the additional RAM and Flash memory required to run the MPLS feature in the routers. WIC-1T, WIC-2T, and serial interfaces can be used.

#### <span id="page-1-1"></span>**Conventions**

Refer to [Cisco Technical Tips Conventions f](https://www.cisco.com/c/en/us/support/docs/dial-access/asynchronous-connections/17016-techtip-conventions.html)or more information on document conventions.

These letters represent the different types of routers and switches used:

- **P** Provider core router.
- PE Provider Edge router.
- CE Customer Edge router.
- C Customer router.

**Note:** PE routers are the last hop in the provider network and these are the devices that connect directly to the CE routers which are not aware of the MPLS feature, as shown in the next diagram.

This diagram shows a typical configuration that illustrates the conventions outlined previously.

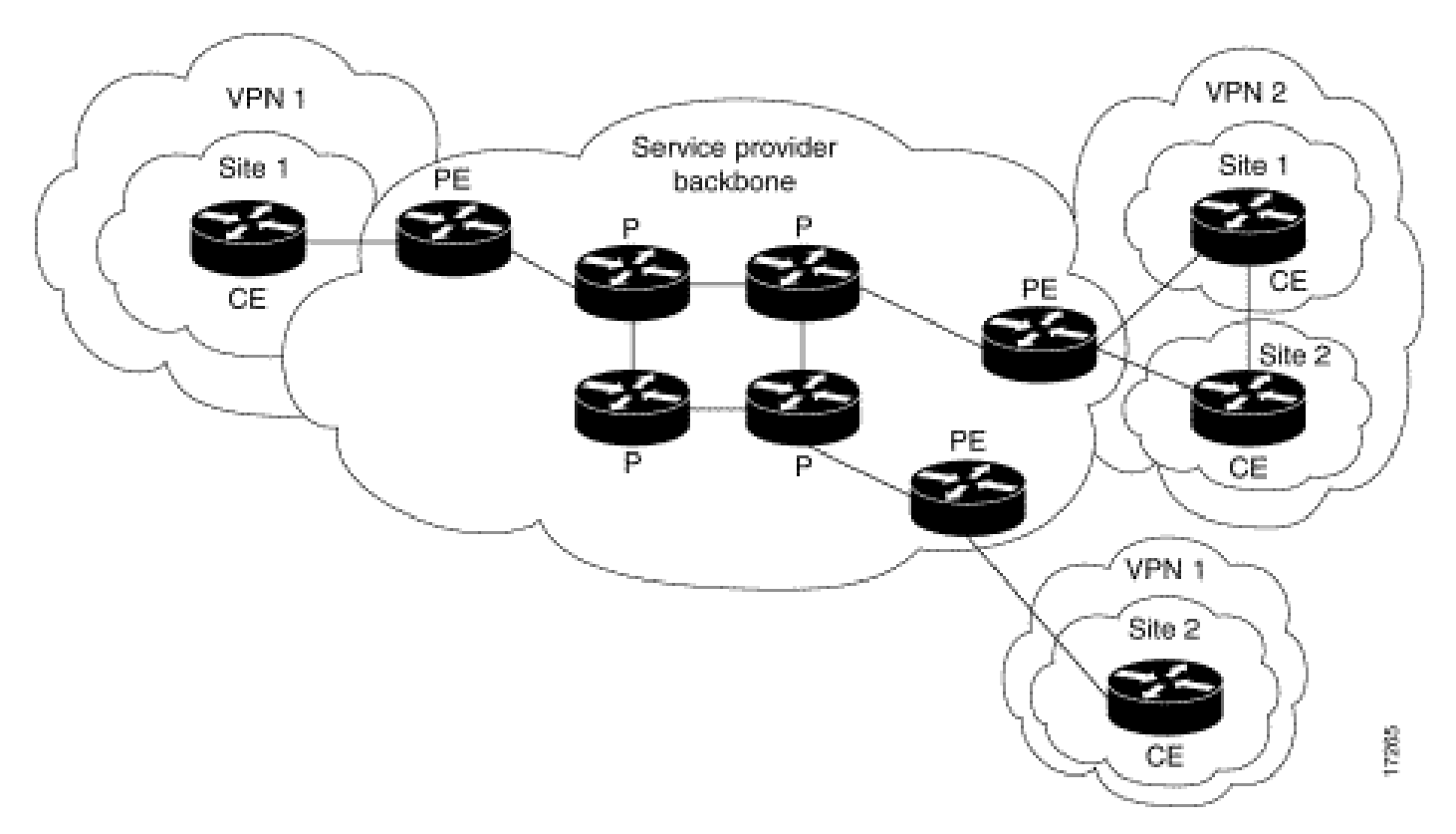

# <span id="page-2-0"></span>**Background Information**

This document provides a sample configuration of a Multiprotocol Label Switching (MPLS) VPN when Border Gateway Protocol (BGP) is present on the Cisco client sites.

When used with MPLS, the VPN feature allows several sites to interconnect transparently through a service provider network. One Service Provider network can support several different IP VPNs. Each of these appears to its users as a private network, separate from all other networks. Within a VPN, each site can send IP packets to any other site in the same VPN.

Each VPN is associated with one or more Virtual Routing and Forwarding (VRF) instances. A VRF consists of an IP routing table, a derived Cisco Express Forwarding (CEF) table, and a set of interfaces that use this forwarding table. The router maintains a separate Routing Information Base (RIB) and CEF table for each VRF. Therefore, the information is not sent outside the VPN and allows the same subnet to be used in several VPNs and does not cause duplicate IP address problems. The router that uses Multiprotocol BGP (MP-BGP) distributes the VPN routing information with the MP-BGP extended communities.

# <span id="page-2-1"></span>**Configuration**

This section provides the configuration examples and how they are implemented.

### <span id="page-2-2"></span>**Network Diagram**

This document uses this network setup:

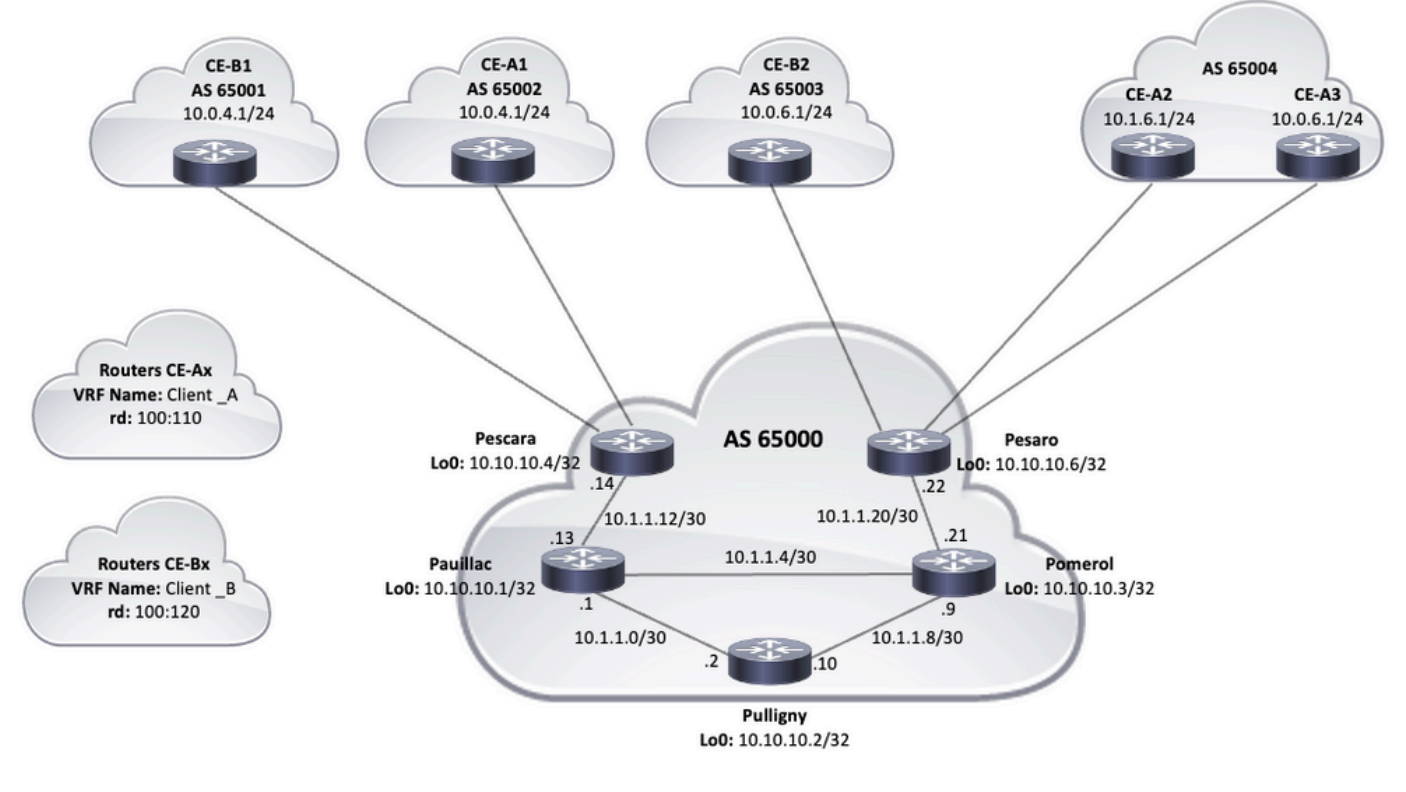

<span id="page-2-3"></span>*Topology Diagram*

### **Configuration Procedures**

#### <span id="page-3-0"></span>**MPLS Configuration**

1. Verify that ip cef is enabled on the routers where MPLS is required. For improved performance, use ip cef distributed (where available).

2. Configure an IGP on the service provider core, either Open Shortest Path First (OSPF) or Intermediate System-to-Intermediate System (IS-IS) protocols are the recommended options, and advertise the Loopback0 from each P and PE routers.

3. After the service provider core routers are fully L3 reachable between their loopbacks, configure the command mpls ip on each L3 interface between P and PE routers.

**Note:** The PE router interface that connects directly to the CE router does not require the mpls ip command configuration.

Complete these steps on the PEs after MPLS has been set up (configuration ofmpls ip **o**n the interfaces).

1. Create one VRF for each VPN connected with the vrf definition <VRF name> command. Additional steps:

Specify the route distinguisher used for that VPN. The command **rd <VPN route distinguisher>** is used to extend the IP address so that you can identify which VPN it belongs to.

 vrf definition Client\_A rd 100:110

Set up the import and export properties for the MP-BGP extended communities. These are used to filter the import and export process with the command route-target {import|export|both} <target VPN extended community> as shown in the next output:

```
vrf definition Client_A
  rd 100:110
  route-target export 100:1000
  route-target import 100:1000
 !
  address-family ipv4
  exit-address-family
```
2. On the PE router, add the interfaces that connect the CE to the corresponding VRF. Configure the forwarding details for the respective interfaces with the vrf forwarding command and set up the IP address.

<#root>

```
Pescara#
show run interface GigabitEthernet0/1
Building configuration...
Current configuration : 138 bytes
```

```
!
interface GigabitEthernet0/1
 vrf forwarding Client_A
  ip address 10.0.4.2 255.255.255.0
  duplex auto
  speed auto
  media-type rj45
end
```
#### <span id="page-4-0"></span>**Configure MP-BGP**

There are several ways to configure BGP, for example, you can configure PE routers as BGP neighbors or use a Route Reflector (RR) or Confederation methods. A Route Reflector is used in the next example, which is more scalable than the use of direct neighbors between PE routers:

- Enter the **address-family ipv4 vrf <VRF name>** command for each VPN present at this PE router. Next, carry 1. out one or more of the next steps, as necessary:
	- If you use BGP to exchange routing information with the CE, configure and activate the BGP neighbors with the CE routers.
	- If you use a different dynamic routing protocol to exchange routing information with the CE, redistribute the routing protocols.

**Note:** Based on the PE-CE routing protocol you use, you can configure any dynamic routing protocols (EIGRP, OSPF or BGP) between PE and CE devices. If BGP is the protocol used to exchange routing information between PE and CE, there is no need to configure redistribution between protocols.

2. Enter the address-family vpnv4 mode, and complete the next steps:

- Activate the neighbors, a VPNv4 neighbor session needs to be established between each PE router and the Route Reflector.
- Specify that extended community must be used. This is mandatory.

#### <span id="page-4-1"></span>**Configurations**

This document uses these configurations to setup the MPLS VPN network example:

- [Pescara \(PE\)](https://www.cisco.com/c/en/us/support/docs/multiprotocol-label-switching-mpls/mpls/13733-mpls-vpn-basic.html#c1)
- [Pesaro \(PE\)](https://www.cisco.com/c/en/us/support/docs/multiprotocol-label-switching-mpls/mpls/13733-mpls-vpn-basic.html#c2)
- [Pomerol \(P\)](https://www.cisco.com/c/en/us/support/docs/multiprotocol-label-switching-mpls/mpls/13733-mpls-vpn-basic.html#c3)
- [Pulligny \(RR\)](https://www.cisco.com/c/en/us/support/docs/multiprotocol-label-switching-mpls/mpls/13733-mpls-vpn-basic.html#c4)
- [Pauillac \(P\)](https://www.cisco.com/c/en/us/support/docs/multiprotocol-label-switching-mpls/mpls/13733-mpls-vpn-basic.html#c5)

**Pescara**

```
ip cef
!
!--- VPN Client_A commands.
vrf definition Client_A
 rd 100:110
 route-target export 100:1000
 route-target import 100:1000  
 !
 address-family ipv4
 exit-address-family
!--- Enables the VPN routing and forwarding (VRF) routing table. 
!--- Route distinguisher creates routing and forwarding tables for a VRF. 
!--- Route targets creates lists of import and export extended communities for the specified VRF. 
!--- VPN Client_B commands. 
vrf definition Client_B
 rd 100:120
 route-target export 100:2000
 route-target import 100:2000
 !
 address-family ipv4
 exit-address-family  
! 
interface Loopback0
 ip address 10.10.10.4 255.255.255.255
 ip router isis  
!
interface GigabitEthernet0/1
 vrf forwarding Client_A
 ip address 10.0.4.2 255.255.255.0
 duplex auto
 speed auto
 media-type rj45
!
interface GigabitEthernet0/2
 vrf forwarding Client_B
 ip address 10.0.4.2 255.255.255.0
 duplex auto
 speed auto
 media-type rj45  
!--- Associates a VRF instance with an interface or subinterface. 
!--- GigabitEthernet0/1 and 0/2 use the same IP address, 10.0.4.2. 
!--- This is allowed because they belong to two different customer VRFs. 
!
interface GigabitEthernet0/0
 description link to Pauillac
 ip address 10.1.1.14 255.255.255.252
 ip router isis
 duplex auto
 speed auto
 media-type rj45
 mpls ip
!--- Enables MPLS on the L3 interface connecting to the P router
```

```
!  
router isis
 net 49.0001.0000.0000.0004.00
 is-type level-2-only
 metric-style wide
 passive-interface Loopback0
!--- Enables IS-IS as the IGP in the provider core network 
!
router bgp 65000
 bgp log-neighbor-changes  
 neighbor 10.10.10.2 remote-as 65000  
 neighbor 10.10.10.2 update-source Loopback0
!--- Adds an entry to the BGP or MP-BGP neighbor table. 
!--- And enables BGP sessions to use a specific operational interface for TCP connections. 
!
 address-family vpnv4
   neighbor 10.10.10.2 activate
   neighbor 10.10.10.2 send-community both
  exit-address-family
!--- To enter address family configuration mode that use standard VPN version 4 address prefixes.
!--- Creates the VPNv4 neighbor session to the Route Reflector. 
!--- And to send the community attribute to the BGP neighbor. 
!
 address-family ipv4 vrf Client_A
  neighbor 10.0.4.1 remote-as 65002
   neighbor 10.0.4.1 activate
  exit-address-family
 !
 address-family ipv4 vrf Client_B
   neighbor 10.0.4.1 remote-as 65001
   neighbor 10.0.4.1 activate
 exit-address-family
!--- These are the eBGP sessions to each CE router belonging to different customers.
!--- The eBGP sessions are configured within the VRF address family
!  
end 
                   Pesaro
hostname Pesaro
!
ip cef
!
vrf definition Client_A
 rd 100:110
 route-target export 100:1000
 route-target import 100:1000
```

```
 !
 address-family ipv4
 exit-address-family
!
```

```
vrf definition Client_B
```

```
 rd 100:120
 route-target export 100:2000
 route-target import 100:2000
 !
 address-family ipv4
 exit-address-family
!
ip cef
!
interface Loopback0
 ip address 10.10.10.6 255.255.255.255  
 ip router isis 
!
interface GigabitEthernet0/0
 description link to Pomerol
 ip address 10.1.1.22 255.255.255.252
 ip router isis
 duplex auto
 speed auto
 media-type rj45
 mpls ip
!
interface GigabitEthernet0/1
 vrf forwarding Client_B
 ip address 10.0.6.2 255.255.255.0
 duplex auto
 speed auto
 media-type rj45
!
interface GigabitEthernet0/2
 vrf forwarding Client_A
 ip address 10.1.6.2 255.255.255.0
 duplex auto
 speed auto
 media-type rj45
!
interface GigabitEthernet0/3
 vrf forwarding Client_A
 ip address 10.0.6.2 255.255.255.0
 duplex auto
 speed auto
 media-type rj45
!
router isis
 net 49.0001.0000.0000.0006.00
 is-type level-2-only
 metric-style wide
 passive-interface Loopback0
!
router bgp 65000
 bgp log-neighbor-changes
 neighbor 10.10.10.2 remote-as 65000
 neighbor 10.10.10.2 update-source Loopback0
  !
 address-family vpnv4
  neighbor 10.10.10.2 activate
  neighbor 10.10.10.2 send-community both
 exit-address-family
  !
 address-family ipv4 vrf Client_A
  neighbor 10.0.6.1 remote-as 65004
  neighbor 10.0.6.1 activate
```

```
 neighbor 10.1.6.1 remote-as 65004
   neighbor 10.1.6.1 activate
 exit-address-family
  !
  address-family ipv4 vrf Client_B
   neighbor 10.0.6.1 remote-as 65003
   neighbor 10.0.6.1 activate
 exit-address-family
!
!
end
```
#### **Pomerol**

```
hostname Pomerol
!
ip cef
!
interface Loopback0
  ip address 10.10.10.3 255.255.255.255
  ip router isis
!
interface GigabitEthernet0/0
  description link to Pesaro
  ip address 10.1.1.21 255.255.255.252
  ip router isis
  duplex auto
  speed auto
  media-type rj45
  mpls ip
!
interface GigabitEthernet0/1
  description link to Pauillac
  ip address 10.1.1.6 255.255.255.252
  ip router isis
  duplex auto
  speed auto
  media-type rj45
  mpls ip
!
interface GigabitEthernet0/2
  description link to Pulligny
  ip address 10.1.1.9 255.255.255.252
  ip router isis
  duplex auto
  speed auto
  media-type rj45
  mpls ip
!
router isis
  net 49.0001.0000.0000.0003.00
  is-type level-2-only
  metric-style wide
  passive-interface Loopback0
!
end 
                       Pulligny
```

```
hostname Pulligny
!
ip cef
!
interface Loopback0
  ip address 10.10.10.2 255.255.255.255
  ip router isis
!
interface GigabitEthernet0/0
  description link to Pauillac
  ip address 10.1.1.2 255.255.255.252ip router isis
  duplex auto
  speed auto
  media-type rj45
  mpls ip
!
interface GigabitEthernet0/1
  description link to Pomerol
  ip address 10.1.1.10 255.255.255.252ip router isis
  duplex auto
  speed auto
  media-type rj45
  mpls ip
!
interface GigabitEthernet0/3
  no ip address
  shutdown
  duplex auto
  speed auto
  media-type rj45
!
router isis
  net 49.0001.0000.0000.0002.00
  is-type level-2-only
  metric-style wide
  passive-interface Loopback0
!
router bgp 65000
  bgp log-neighbor-changes
  neighbor 10.10.10.4 remote-as 65000
  neighbor 10.10.10.4 update-source Loopback0
  neighbor 10.10.10.6 remote-as 65000
  neighbor 10.10.10.6 update-source Loopback0
  !
  address-family vpnv4
   neighbor 10.10.10.4 activate
   neighbor 10.10.10.4 send-community both
   neighbor 10.10.10.4 route-reflector-client
   neighbor 10.10.10.6 activate
   neighbor 10.10.10.6 send-community both
   neighbor 10.10.10.6 route-reflector-client
  exit-address-family
!
!
end
                Pauillac
hostname pauillac
```
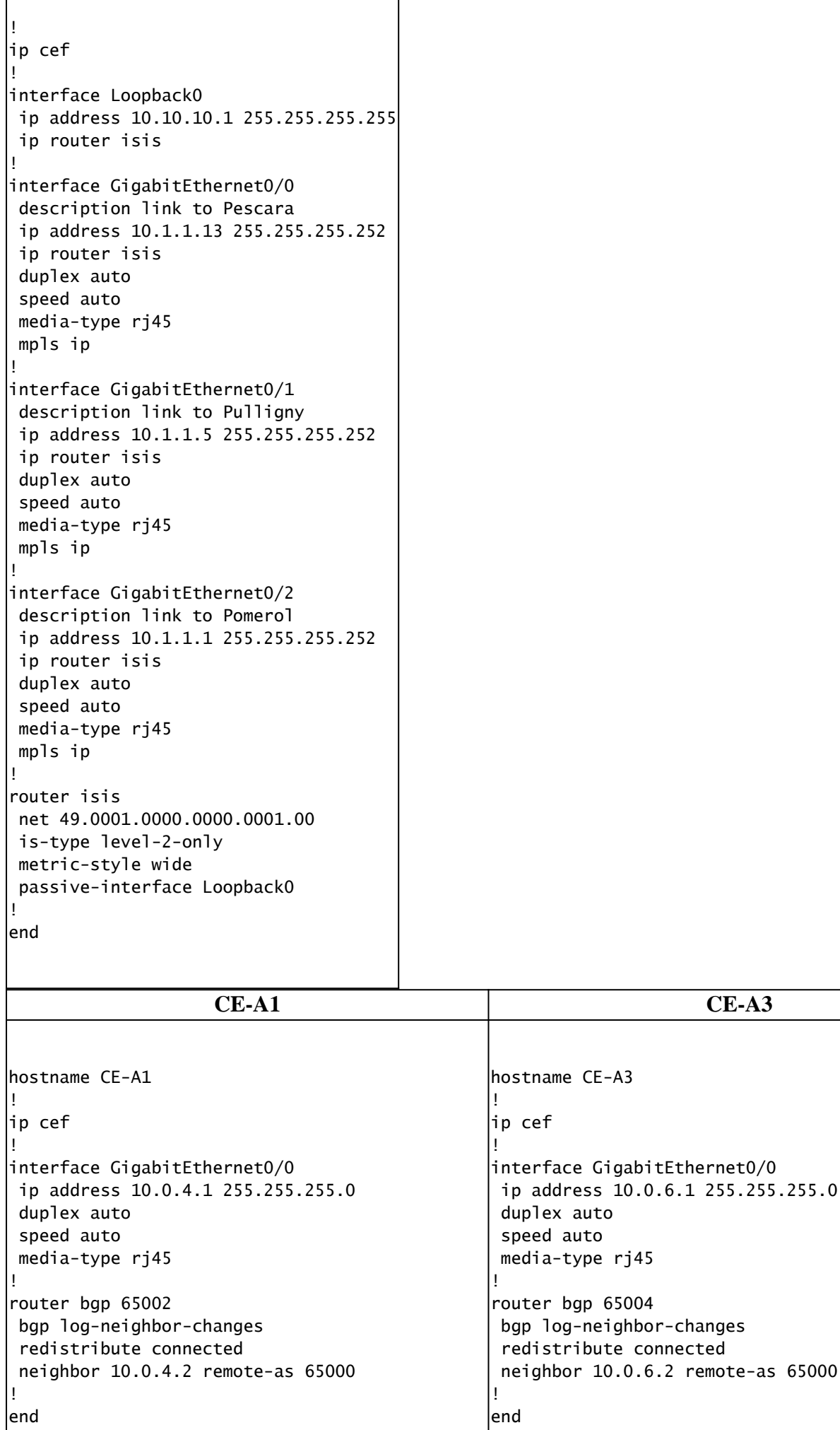

### <span id="page-11-0"></span>**Verification**

This section provides information you can use to confirm that the configuration works properly:

PE to CE Verification Commands

- **show ip vrf** Verifies that the correct VRF exists.
- **show ip vrf interfaces** Verifies the activated interfaces.
- **show ip route vrf** <VRF name> —Verifies the routing information on the PE routers.
- **traceroute vrf** <VRF name> <IP address> Verifies the routing information on the PE routers.
- show ip cef vrf <VRF name> <IP address> detail Verifies the routing information on the PE routers.

MPLS LDP Verification Commands

- **show mpls interfaces**
- **show mpls forwarding-table**
- **show mpls ldp bindings**
- **show mpls ldp neighbor**

PE to PE/RR Verification Commands

- **show bgp vpnv4 unicast all summary**
- show bgp vpnv4 unicast all neighbor <neighbor IP address> advertised-routes Verifies VPNv4 prefixes sent
- show bgp vpnv4 unicast all neighbor <neighbor IP address> routes Verifies VPNv4 prefixes received

This is a sample command output of the show ip vrf command.

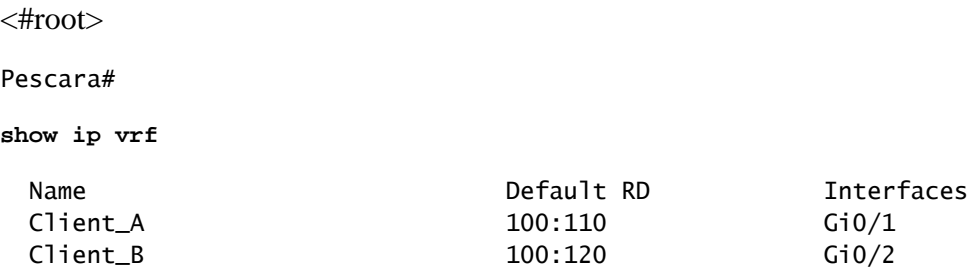

This next is a sample command output of the show ip vrf interfaces command.

<#root>

Pesaro#

**show ip vrf interfaces**

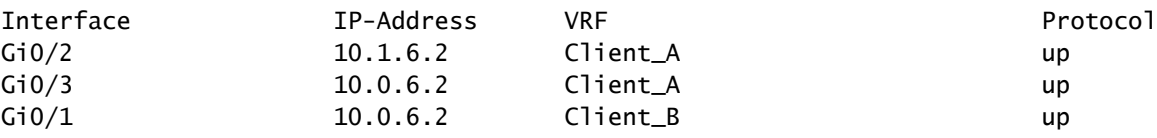

In this next sample, the show ip route vrf commands show the same prefix  $10.0.6.0/24$  in both the outputs. This is because the remote PE has the same network for two Cisco clients, CE\_B2 and CE\_A3, which is allowed in a typical MPLS VPN solution.

<#root> Pescara# **show ip route vrf Client\_A** Routing Table: Client\_A Codes: L - local, C - connected, S - static, R - RIP, M - mobile, B - BGP D - EIGRP, EX - EIGRP external, O - OSPF, IA - OSPF inter area N1 - OSPF NSSA external type 1, N2 - OSPF NSSA external type 2 E1 - OSPF external type 1, E2 - OSPF external type 2 i - IS-IS, su - IS-IS summary, L1 - IS-IS level-1, L2 - IS-IS level-2 ia - IS-IS inter area, \* - candidate default, U - per-user static route o - ODR, P - periodic downloaded static route, H - NHRP, l - LISP a - application route + - replicated route, % - next hop override, p - overrides from PfR Gateway of last resort is not set 10.0.0.0/8 is variably subnetted, 4 subnets, 2 masks C 10.0.4.0/24 is directly connected, GigabitEthernet0/1 L 10.0.4.2/32 is directly connected, GigabitEthernet0/1 B 10.0.6.0/24 [200/0] via 10.10.10.6, 11:11:11 B 10.1.6.0/24 [200/0] via 10.10.10.6, 11:24:16 Pescara# Pescara# **show ip route vrf Client\_B** Routing Table: Client\_B Codes: L - local, C - connected, S - static, R - RIP, M - mobile, B - BGP D - EIGRP, EX - EIGRP external, O - OSPF, IA - OSPF inter area N1 - OSPF NSSA external type 1, N2 - OSPF NSSA external type 2 E1 - OSPF external type 1, E2 - OSPF external type 2 i - IS-IS, su - IS-IS summary, L1 - IS-IS level-1, L2 - IS-IS level-2 ia - IS-IS inter area, \* - candidate default, U - per-user static route o - ODR, P - periodic downloaded static route, H - NHRP, l - LISP a - application route + - replicated route, % - next hop override, p - overrides from PfR Gateway of last resort is not set 10.0.0.0/8 is variably subnetted, 3 subnets, 2 masks C 10.0.4.0/24 is directly connected, GigabitEthernet0/2 L 10.0.4.2/32 is directly connected, GigabitEthernet0/2 B 10.0.6.0/24 [200/0] via 10.10.10.6, 11:26:05

When you run a traceroute between two sites, in this example two sites of Client\_A (CE-A1 to CE-A3), it is possible to see the label stack used by the MPLS network (if it is configured to do so by mpls ip propagatettl $)$ .

```
<#root>
CE-A1#
show ip route 10.0.6.1
Routing entry for 10.0.6.0/24
   Known via "bgp 65002", distance 20, metric 0
  Tag 65000, type external
  Last update from 10.0.4.2 11:16:14 ago
  Routing Descriptor Blocks:
   * 10.0.4.2, from 10.0.4.2, 11:16:14 ago
       Route metric is 0, traffic share count is 1
       AS Hops 2
       Route tag 65000
       MPLS label: none
CE-A1#
CE-A1#
ping 10.0.6.1
Type escape sequence to abort.
Sending 5, 100-byte ICMP Echos to 10.0.6.1, timeout is 2 seconds:
!!!!!
Success rate is 100 percent (5/5), round-trip min/avg/max = 7/8/9 ms
CE-A1#
CF-<sub>41#</sub>traceroute 10.0.6.1 probe 1 numeric
Type escape sequence to abort.
Tracing the route to 10.0.6.1
VRF info: (vrf in name/id, vrf out name/id)
   1 10.0.4.2 2 msec
  2 10.1.1.13 [MPLS: Labels 20/26 Exp 0] 8 msec
   3 10.1.1.6 [MPLS: Labels 21/26 Exp 0] 17 msec
   4 10.0.6.2 [AS 65004] 11 msec
   5 10.0.6.1 [AS 65004] 8 msec
```
Note: Exp 0 is an experimental field used for Quality of Service (QoS).

The next output shows the IS-IS and LDP adjacency established between the RR and some of the P routers in the Service Provider core network:

<#root>

Pullianv#

**show isis neighbors**

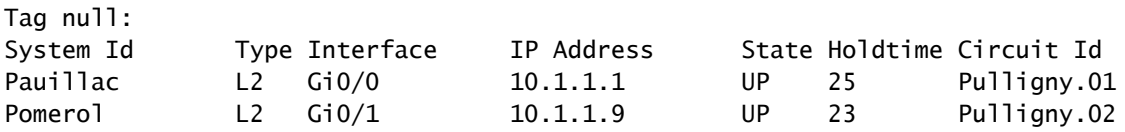

```
Pullianv#
```
Pulligny#

**show mpls ldp neighbor**

```
 Peer LDP Ident: 10.10.10.1:0; Local LDP Ident 10.10.10.2:0
    TCP connection: 10.10.10.1.646 - 10.10.10.2.46298
    State: Oper; Msgs sent/rcvd: 924/921; Downstream
    Up time: 13:16:03
    LDP discovery sources:
      GigabitEthernet0/0, Src IP addr: 10.1.1.1
    Addresses bound to peer LDP Ident:
     10.1.1.13 10.1.1.5 10.1.1.1 10.10.10.1
 Peer LDP Ident: 10.10.10.3:0; Local LDP Ident 10.10.10.2:0
    TCP connection: 10.10.10.3.14116 - 10.10.10.2.646
    State: Oper; Msgs sent/rcvd: 920/916; Downstream
    Up time: 13:13:09
    LDP discovery sources:
      GigabitEthernet0/1, Src IP addr: 10.1.1.9
    Addresses bound to peer LDP Ident:
      10.1.1.6 10.1.1.9 10.10.10.3 10.1.1.21
```
### <span id="page-14-0"></span>**Related Information**

- **[MPLS Command Reference](https://www.cisco.com/c/en/us/td/docs/optical/cpt/r9_3/command/reference/cpt93_cr/cpt93_cr_chapter_010.html)**
- **[Technical Support & Documentation Cisco Systems](https://www.cisco.com/c/en/us/support/index.html)**
- **[Verify MPLS Layer 3 VPN Forwarding](https://www.cisco.com/c/en/us/support/docs/multiprotocol-label-switching-mpls/mpls/220921-verify-mpls-layer-3-vpn-forwarding.html)**